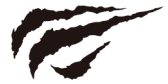

### MS1002 Instrukcja Obsługi

# CREATE FOR GAME

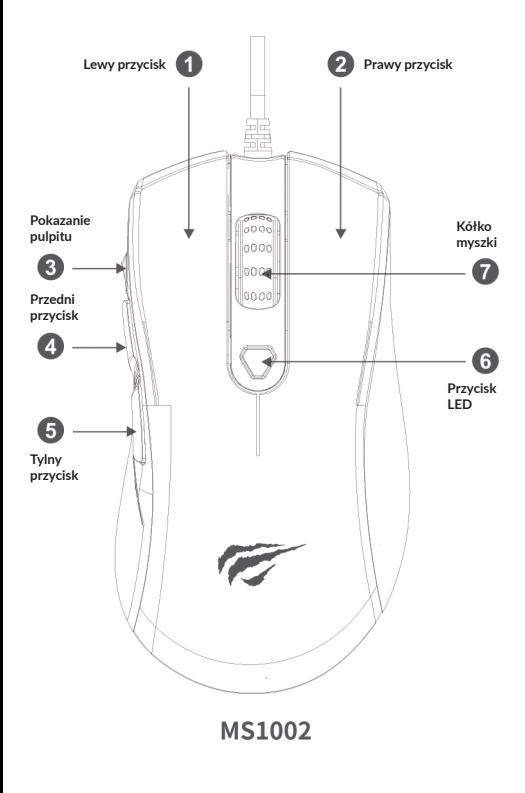

#### **Podłączenie**

Mysz wystarczy połączyć z wejściem USB w komputerze. Jeśli korzystasz z komputera stacjonarnego, zalecamy podłączyć mysz do wejść USB z tyłu komputera, zamiast z przodu. Komputer sam zainstaluje mysz, bez potrzeby instalowania sterowników.

#### **Parametry**

Typ interfejsu: USB Wymiary: 123,5\*66\*43mm Ilość przycisków: 7 Rozdzielczość: 1000-1600-3200-6400 DPI Wydajność przycisków: 20,000,000 naciśnięć Napięcie: 5V Długość kabla: 1620mm

Cztery tryby DPI: 1000-1600-3200-6400 DPI Diody LED Przednie i tylne przyciski ułatwiające przewijanie stron Wymagania systemowe: Windows 2000/ME/XP/Vista/ 7/8/10, MAC, Linux

#### **Rozwiązywanie problemów**

Mysz nie potrzebuje żadnych sterowników, by działać poprawnie. Jeśli jednak pojawiają się problemy podczas użytkowania, wykonaj poniższe kroki:

1. Wyjmij myszkę z portu USB i podłącz go do innego lub ponownie do tego samego i uruchom ponownie komputer. 2. Jeśli korzystasz z komputera stacjonarnego, podłącz mysz do wejść z tyłu komputera. Tylne wejścia USB z reguły są w stanie zapewnić większą moc.

3. Wypróbuj myszkę na innych wejściach USB lub na innym komputerze.

4. Wypróbuj myszkę na innej powierzchni. Zalecamy korzystać z podkładki.

## havîc

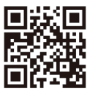

Wszelkie prawa zastrzeżone. Niniejsza instrukcja jest własnością firmy INNPRO. Kopiowanie i dystrybucja w celach komercyjnych, całości lub części instrukcji bez zezwolenia zabronione.